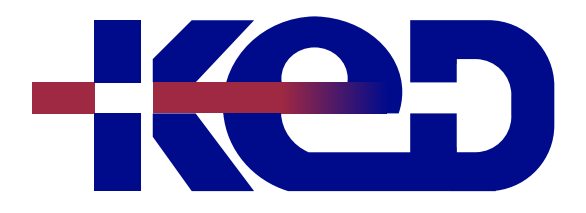

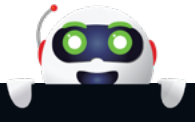

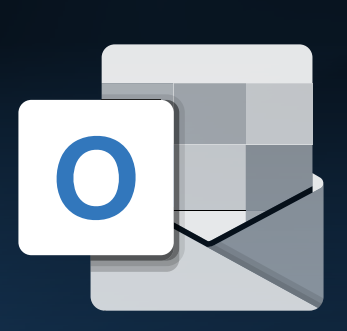

# KD-01940 Comunicación y Organización de Actividades y Citas con Microsoft Outlook

# www.ked.com.mx

**Por favor no imprimas este documento si no es necesario.**

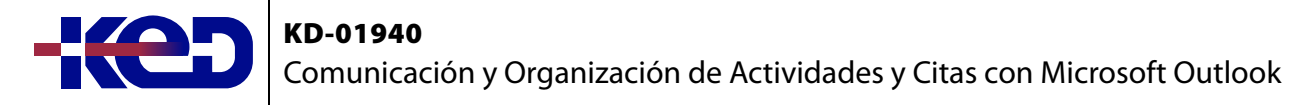

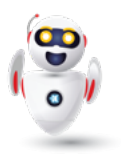

## Introducción.

Este curso le permitirá utilizar Microsoft Outlook para obtener acceso, establecer prioridades y actuar en el campo de la información y la comunicación de manera que pueda utilizar su tiempo de forma más eficaz y administrar más fácilmente el flujo de correo electrónico entrante en constante crecimiento.

# Duración.

7 Horas.

# Requisitos Previos.

Antes de tomar este curso el participante deberá tener conocimientos básicos de computación y experiencia con el sistema operativo Windows de Microsoft.

# Al finalizar.

Al finalizar este curso el participante será capaz de cambiar las vistas de Microsoft Outlook y sus carpetas favoritas, utilizar el correo electrónico y la libreta de direcciones, filtrar el correo no deseado, organizar citas y reuniones con el calendario, utilizar las tareas, los contactos, las notas, el diario y las opciones de impresión.

### Examen.

Este curso no tiene un examen asociado.

#### Temario. **Módulo 1: Conceptos Generales.**

- •**•**Interfaz de Usuario.
- •**•**Barra de Herramientas de Acceso Rápido.
- •**•**Novedades de Outlook.
- •**•**Personalizar el Panel de Carpetas.
- •**•**Área de Favoritos.
- •**•**Agregar o Quitar el Área de Favoritos.
- •**•**Bandeja de Entrada Prioritaria.
- •**•**Crear, Cambiar o personalizar una vista una Vista.
- •**•**Cambiar la Fuente de la Lista de Mensajes.
- •**•**Crear una Vista Personalizada.
- •**•**Tipos de Vistas.
- •**•**Eliminar una Vista Personalizada.
- •**•**Organizar Carpetas.
- •**•**Automatizar Tareas Comunes ó Repetitivas.
- •**•**Pasos Rápidos Predeterminados.
- •**•**Configurar Pasos Rápidos.
- •**•**Crear un Paso Rápido.
- •**•**Activar o Desactivar el Panel de Lectura.
- •**•**¿Qué es el Panel de Personas?

#### **Módulo 2: Correo Electrónico.**

- •**•**Crear un Mensaje de Correo Electrónico.
- •**•**Marcar Mensajes.
- •**•**Asignar Nivel de Importancia.
- •**•**Establecer Fecha de Caducidad.
- •**•**Confirmación de Entrega o Lectura.
- •**•**Agregar Botones de Voto.
- •**•**Marcar un Mensaje.
- •**•**Agregar Formato a un Correo electrónico.
- •**•**Cambiar el formato al Texto.
- •**•**Agregar una Imagen.
- •**•**Agregar Tablas.
- •**•**Agregar una Firma.
- •**•**Agregar Símbolos.
- •**•**Cambiar el Tema.
- •**•**Adjuntar Elementos en un Mensaje.
- •**•**Eliminar Datos Adjuntos en un Mensaje.
- •**•**Insertar Vínculos.
- •**•**Cambiar Nivel de Confidencialidad.
- •**•**Autocompletar.
- •**•**Reenviar un Mensaje.
- •**•**Ignorar conversaciones.
- •**•**Vaciar la Carpeta de Elementos Eliminados.
- •**•**Carpetas de Búsqueda.
- •**•**Búsqueda Instantánea.
- •**•**Categorías de Color.
- •**•**Marcar un Mensaje como correo No Deseado.
- •**•**Respuestas Automáticas.

**Por favor no imprimas este documento si no es necesario.**

### KD-01940 Comunicación y Organización de Actividades y Citas con Microsoft Outlook

#### **Módulo 3: Calendario.**

- •**•**Configurar la Vista del Calendario.
- •**•**Vista Mes/ Periodos no Laborables.
- •**•**Establecer un Calendario como Predeterminado.
- •**•**Cambiar los Calendarios que se Muestran.
- •**•**Mover elementos entre Calendarios.
- •**•**Cambiar el Calendario Predeterminado.
- •**•**Crear Calendarios Adicionales.
- •**•**Grupo de Calendarios.
- •**•**Crear un Grupo de Calendarios.
- •**•**Ver un Grupo de Calendarios.
- •**•**Eliminar un Grupo de Calendarios.
- •**•**Compartir Calendarios.
- •**•**Dejar de Compartir un Calendario.
- •**•**Compartir un Calendario por Medio de un Correo.
- •**•**Cambiar la Fuente o el Color al Calendario.
- •**•**Crear una cita.
- •**•**Modificar una Cita.
- •**•**Crear un Evento.
- •**•**Manejo de Reuniones.
- •**•**Responder a una Reunión.
- •**•**Escalas de Tiempo.
- •**•**Cambiar los Días Laborables del Calendario.
- •**•**Zonas Horarias.
- •**•**Agregar zonas Horarias Diferentes.
- •**•**Barra Mete reológica del Calendario

#### **Módulo 4: Contactos.**

- •**•**Contactos.
- •**•**Crear un Contacto.
- •**•**Agregar una Imagen a un Contacto.
- •**•**Buscar Contactos.
- •**•**Crear una Tarjeta de Presentación.
- •**•**Dar Formato a la Información de un Contacto.
- •**•**Libreta de Direcciones.
- •**•**Grupo de Contactos.
- •**•**Exportar Contactos.
- •**•**Importar contactos.

#### **Módulo 5: Tareas.**

- •**•**Manejo de Tareas.
- •**•**Crear una Tarea.
- •**•**Tareas Periódicas.
- •**•**Avisos a Tareas.
- •**•**Ver Tareas.
- •**•**Ordenar Tareas.
- •**•**Seguimiento de Tareas.
- •**•**Asignar Tareas a Usuarios.
- •**•**Ver Tareas Asignadas.
- •**•**Aceptar Tareas Asignadas.
- •**•**Delegar Acceso.

#### **Módulo 6: Creación de Notas.**

- •**•**Creación de Notas.
- •**•**Información sobre el Diario.
- •**•**Cambiar el color a las Notas.
- •**•**Cambiar el Tamaño a las Notas.

#### **Módulo 7: Impresión y Archivar.**

- •**•**Imprimir una página.
- •**•**Imprimir una Sección en un Mensaje.
- •**•**Imprimir Elementos de Outlook.
- •**•**Imprimir un Calendario en Blanco.
- •**•**Archivar Elementos Manualmente.
- •**•**Desactivar Autoarchivar.
- •**•**Crear un Archivo de Datos.

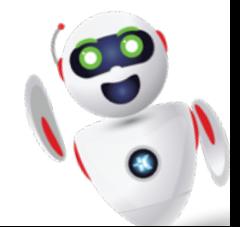

# clientes@ked.com.mx